# **Integration Resources PlanetAuthorize**

**Direct Post API Documentation** June 2007

## **Table of Contents**

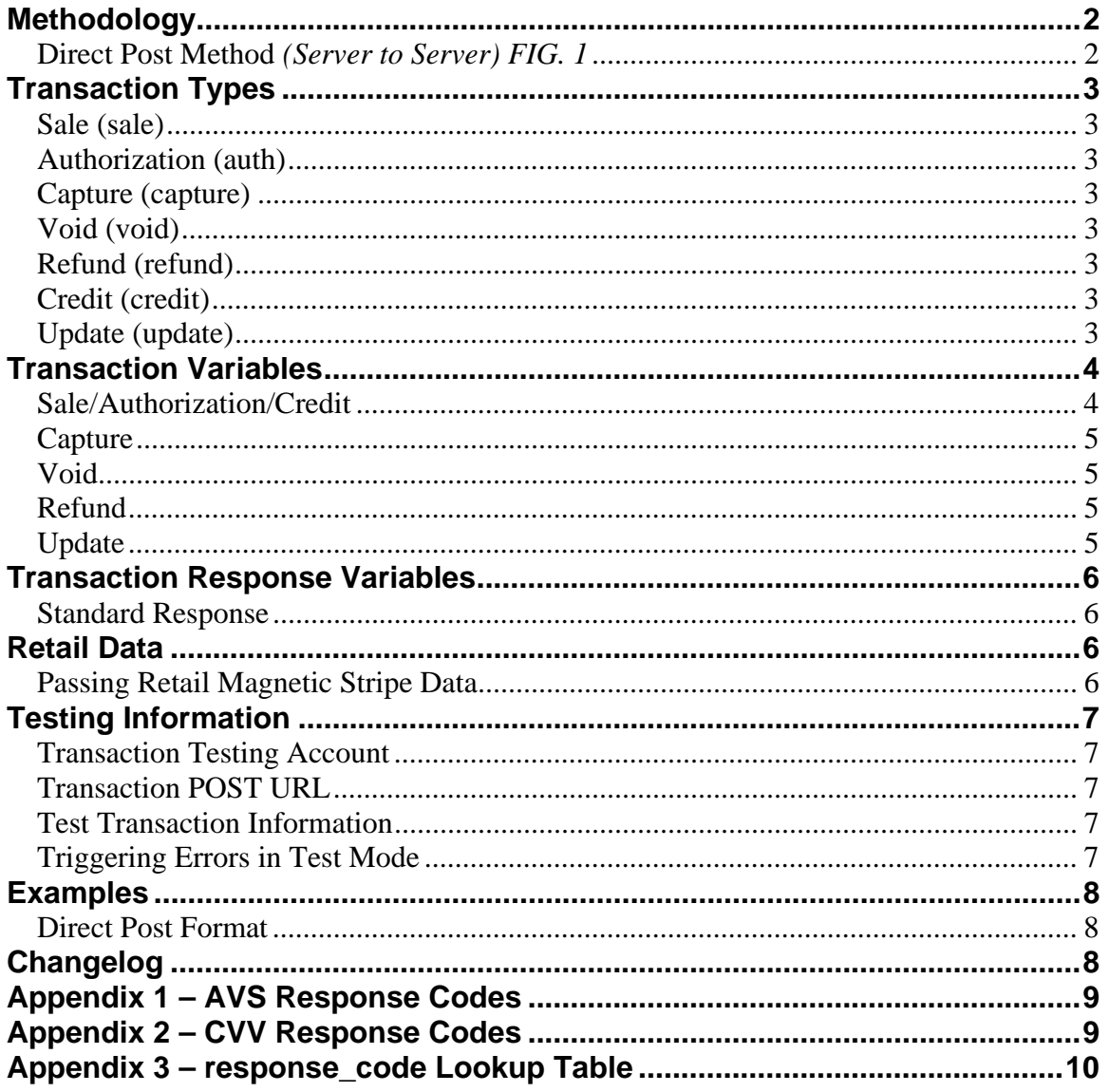

## **Methodology**

There are two primary options in which transactions can be submitted through the Payment Gateway API. The simplest, most direct, and transparent method is our Direct Post Method. This document describes the Direct Post Method.

### **Direct Post Method** *(Server to Server) FIG. 1*

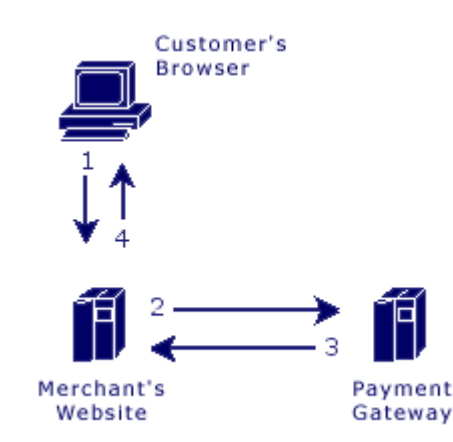

- 1. The customer sends their payment<br>the maghant's uncontroller the maghant's uncontroller the maghant's uncontroller the maghant's uncontroller than the magnature of the magnature of the magnature of the magnature of the m information to the merchant's web site.
	- 2. The merchant's web site **posts** the payment data to the Payment Gateway.
	- 3. The Payment Gateway **responds**  immediately with the results of the transactions.
	- 4. The merchant's web site displays the appropriate message to the customer.

The communication method used to send messages to the Payment Gateway's server is the standard HTTP protocol over an SSL connection.

In the Direct Post method, the communications with the cardholder (**Steps 1 and 4**) are developed completely by the merchant and therefore are not defined by the Payment Gateway. **Step 1** should simply collect the payment data from the cardholder and **Step 4** should display the appropriate transaction receipt or declined message.

In **Step 2**, transaction details should be delivered to the Payment Gateway using the POST method with the appropriate variables defined below posted along with the request.

In **Step 3**, the transaction responses are returned in the body of the HTTP response in a query string name/value format delimited by ampersands. For example: variable1=value1&variable2=value2&variable3=value3

## **Transaction Types**

## **Sale (sale)**

Transaction sales are submitted and **immediately flagged for settlement**. These transactions will automatically be settled.

#### **Authorization (auth)**

Transaction authorizations are authorized immediately but are **not flagged for settlement**. These transactions must be flagged for settlement using the *capture* transaction type. Authorizations typically remain activate for three to seven business days.

### **Capture (capture)**

Transaction captures flag existing *authorizations* for settlement. Only *authorizations* can be captured. Captures can be submitted for an amount equal to or less than the original *authorization*.

#### **Void (void)**

Transaction voids will cancel an existing sale or captured authorization. In addition, non-captured authorizations can be voided to prevent any future capture. **Voids can only occur if the transaction has not been settled.** 

#### **Refund (refund)**

Transaction refunds will reverse a previously settled transaction. If the transaction has not been settled, it must be *voided* instead of refunded.

#### **Credit (credit)**

Transaction credits apply a negative amount to the cardholder's card. In most situations credits are disabled as transaction refunds should be used instead.

### **Update (update)**

Transaction updates can be used to update previous transactions with specific order information, such as a tracking number and shipping carrier.

## **Transaction Variables**

## **Sale/Authorization/Credit**

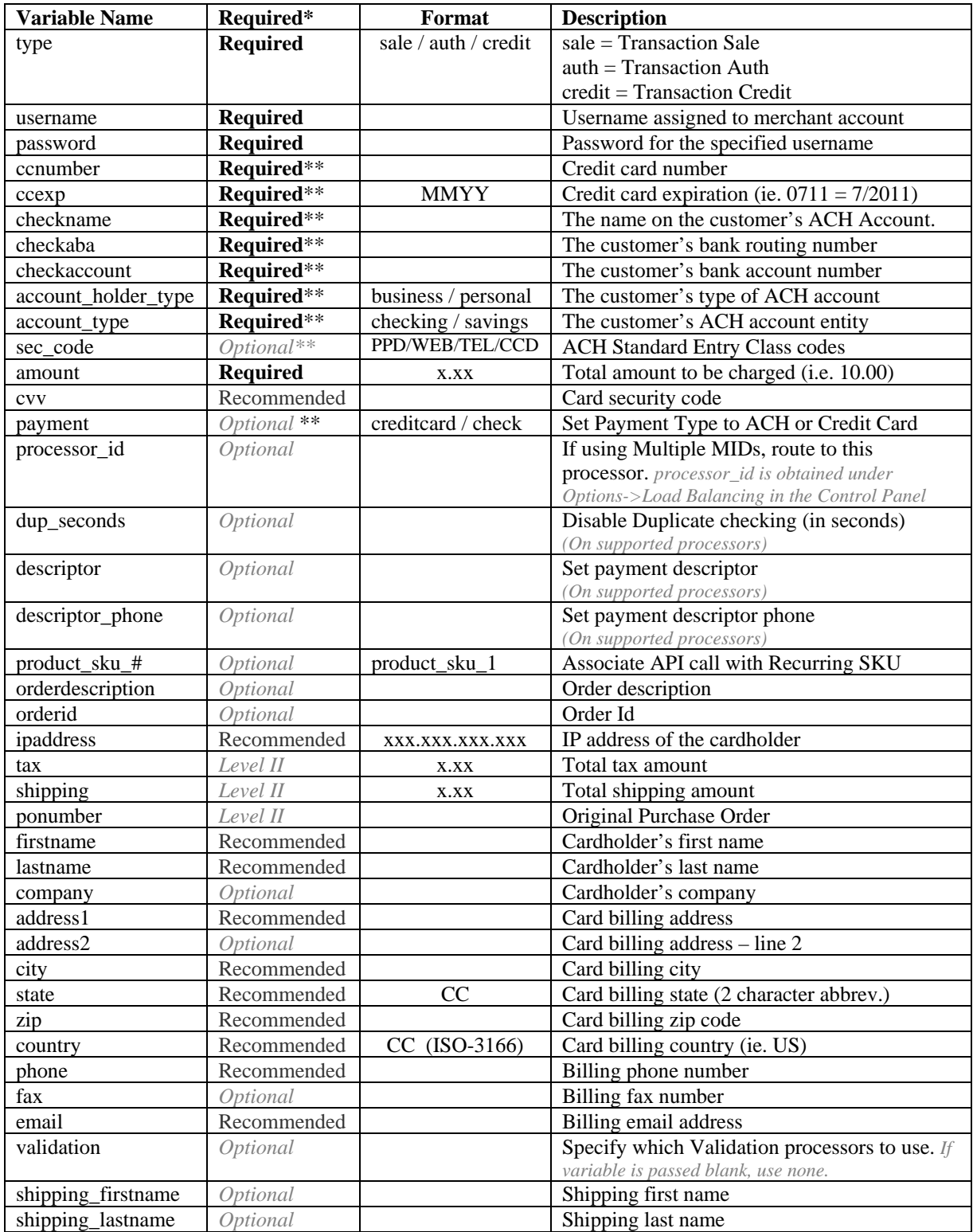

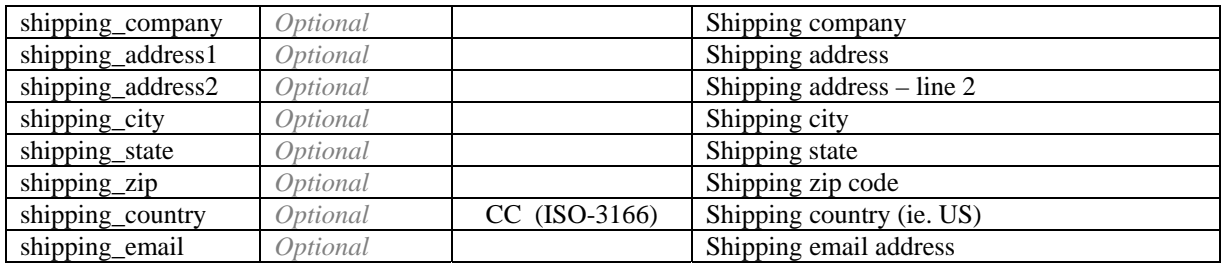

*\*These fields are required by default. Level II fields are required for Level II processing. Recommended fields help provide additional address and cardholder verification. Please Note, Certain banks may require some optional fields.*

*\*\*You can pass only Credit Card or E-Check transaction variables in a request – not both in the same request.* 

### **Capture**

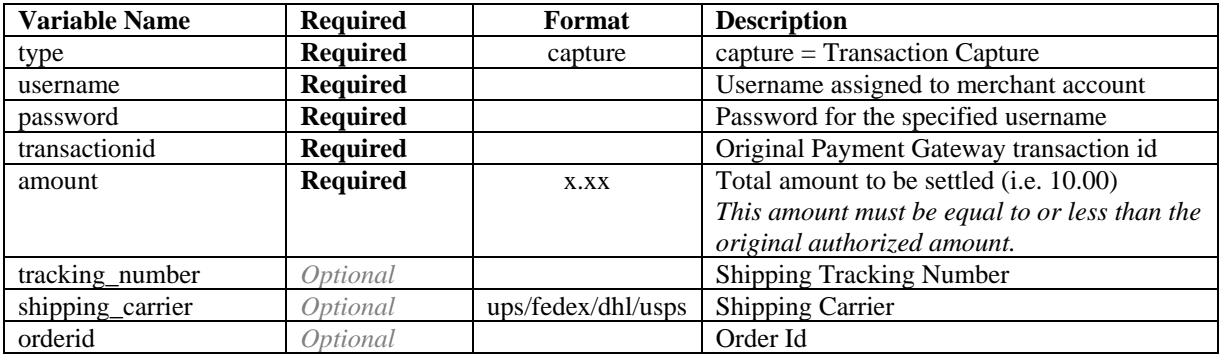

#### **Void**

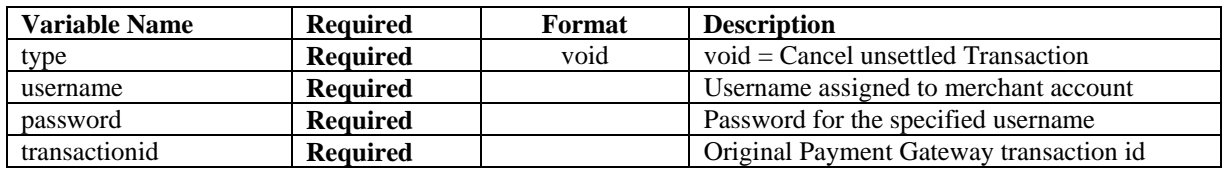

### **Refund**

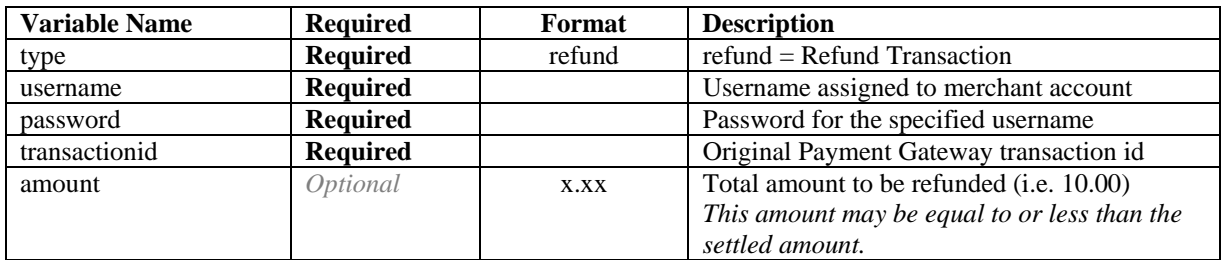

### **Update**

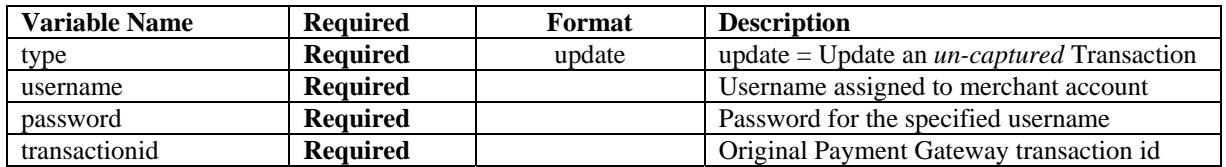

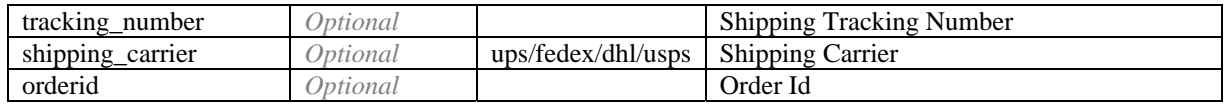

## **Transaction Response Variables**

## **Standard Response**

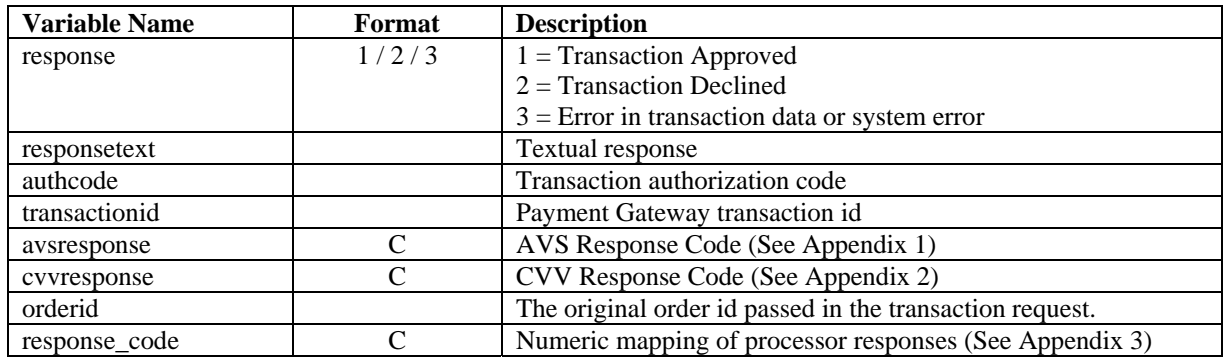

## **Retail Data**

## **Passing Retail Magnetic Stripe Data**

 The payment gateway supports passing of magnetic strip data collected from a card reader.

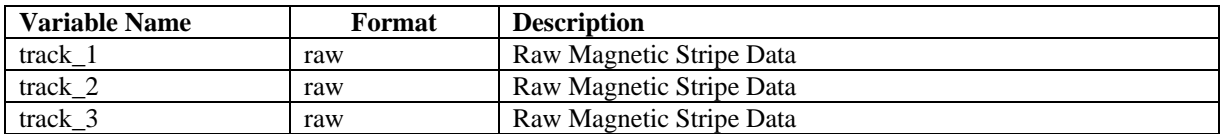

## **Testing Information**

### **Transaction Testing Account**

Transactions can be tested using one of two methods. First, transactions can be submitted to any merchant account that is in test mode. Keep in mind that if an account is in test mode, all valid credit cards will be approved but **no charges will actually be processed**.

The Payment Gateway demo account can also be used for testing at any time. Please use the following username and password for testing with this account:

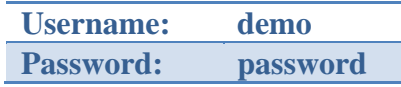

### **Transaction POST URL**

All transactions should be submitted to the following URL:

https://secure.planetauthorizegateway.com/api/transact.php

This URL is the same for both Live and Test Mode environments.

### **Test Transaction Information**

Test transactions can be submitted with the following information:

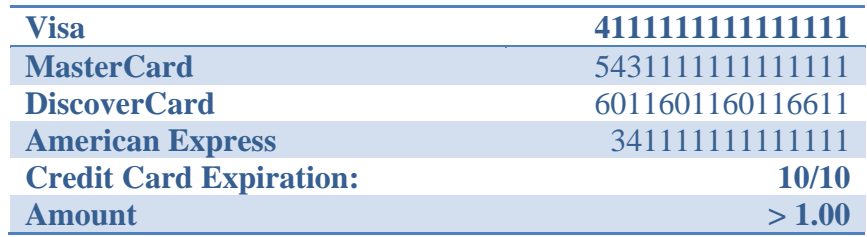

## **Triggering Errors in Test Mode**

- $\checkmark$  To cause a declined message, pass an amount less than 1.00.
- $\checkmark$  To trigger a fatal error message, pass an invalid card number.
- $\checkmark$  To simulate an AVS Match, pass 888 in the address1 field, 77777 for zip.
- $\checkmark$  To simulate a CVV Match, pass 999 in the cvv field.

## **Examples**

## **Direct Post Format**

## **Data posted by merchant's web site to Payment Gateway**

username=demo&password=password&type=sale&ccnumber=4111111111 111111&ccexp=0711&cvv=999&amount=10.00

#### **Response data returned to merchant's web site in HTML body**

```
response=1&responsetext=SUCCESS&authcode=123456&transactionid=2 
81719471&avsresponse=&cvvresponse=M&orderid=&type=sale&response_code=100
```
## **Changelog**

**June 2007** Documented product\_sku\_x Variable **January 2007** Documented processor\_id Variable **July 2006** • Added Transaction Type Update **April 2006** Added Response Code Appendix **February 2006** Documented Browser Redirect Capability

## **Appendix 1 – AVS Response Codes**

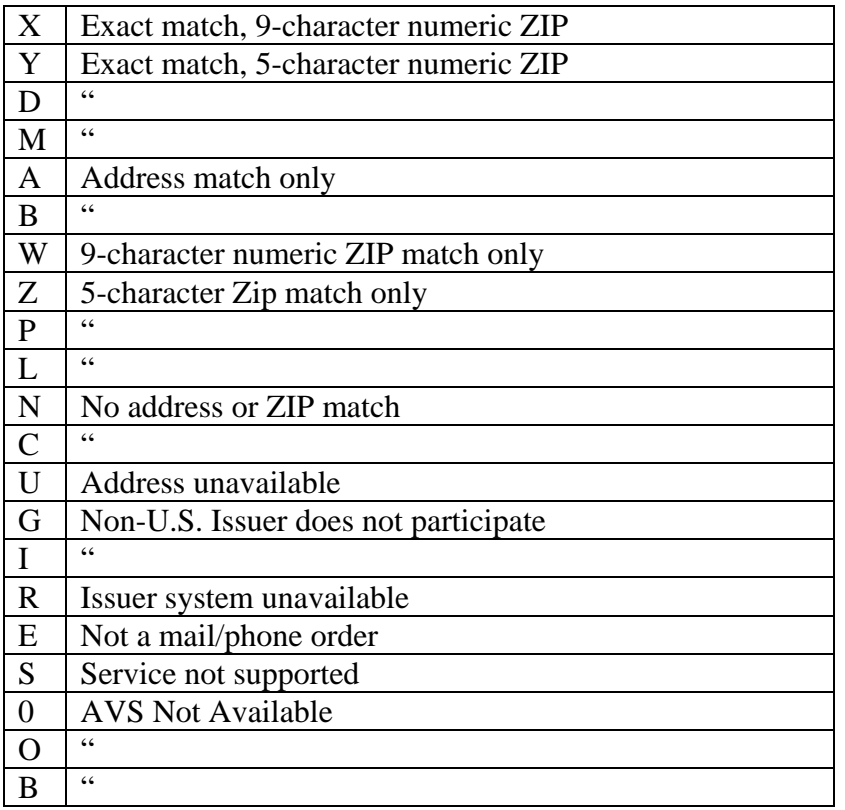

## **Appendix 2 – CVV Response Codes**

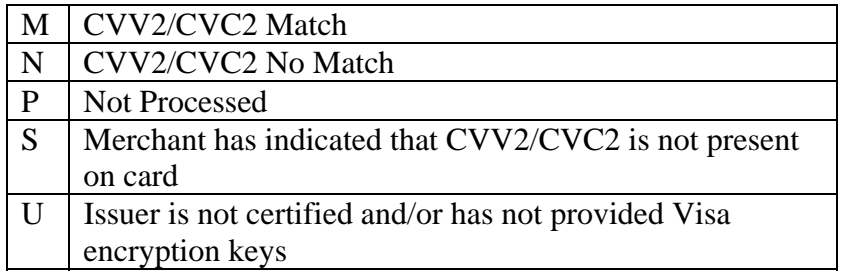

## **Appendix 3 – response\_code Lookup Table**

#### **Gateway Response Codes**

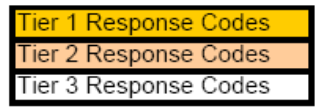

All processing platforms will return this level of feedback Many processing platforms will return this level of feedback Some processing platforms will return this level of feedback

Recommended Best Pratice

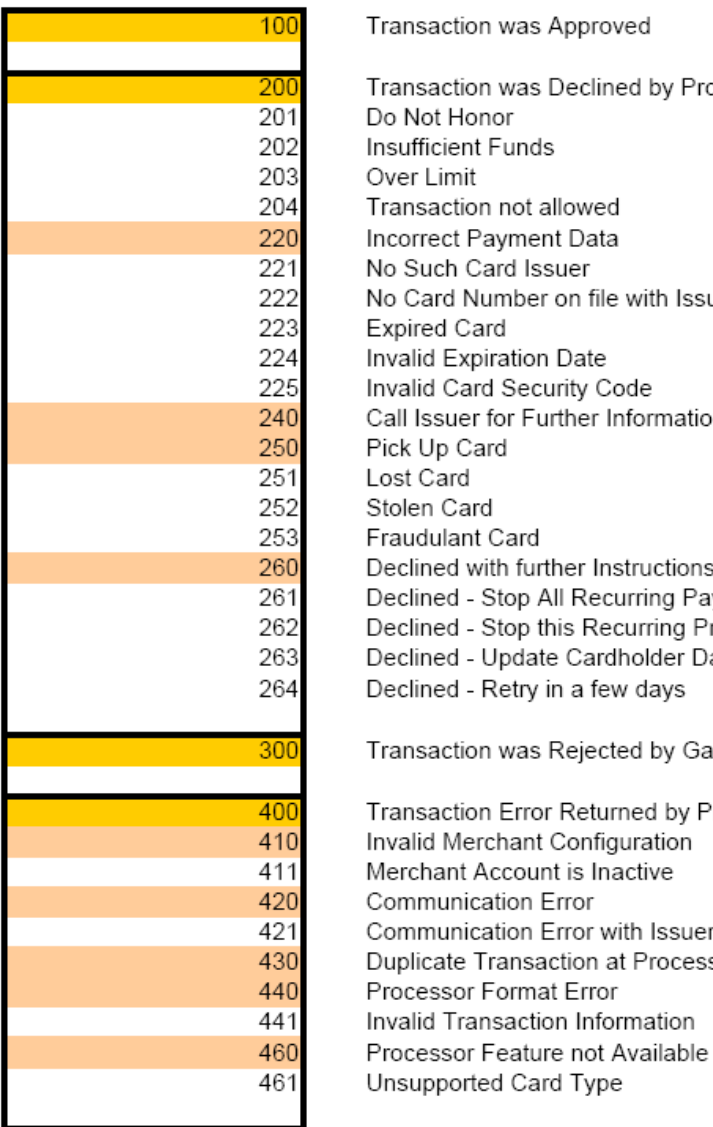

Transaction was Approved Transaction was Declined by Processor Do Not Honor Insufficient Funds Over Limit Transaction not allowed Incorrect Payment Data No Such Card Issuer No Card Number on file with Issuer Expired Card Invalid Expiration Date Invalid Card Security Code Call Issuer for Further Information Pick Up Card Lost Card Stolen Card Fraudulant Card Declined with further Instructions Available (see response text) Declined - Stop All Recurring Payments Declined - Stop this Recurring Program Declined - Update Cardholder Data Available Declined - Retry in a few days Transaction was Rejected by Gateway Transaction Error Returned by Processor Invalid Merchant Configuration Merchant Account is Inactive Communication Error Communication Error with Issuer Duplicate Transaction at Processor Processor Format Error Invalid Transaction Information